**BECKHOFF** New Automation Technology

Manual | EN TF6770

# TwinCAT 3 | IoT WebSockets

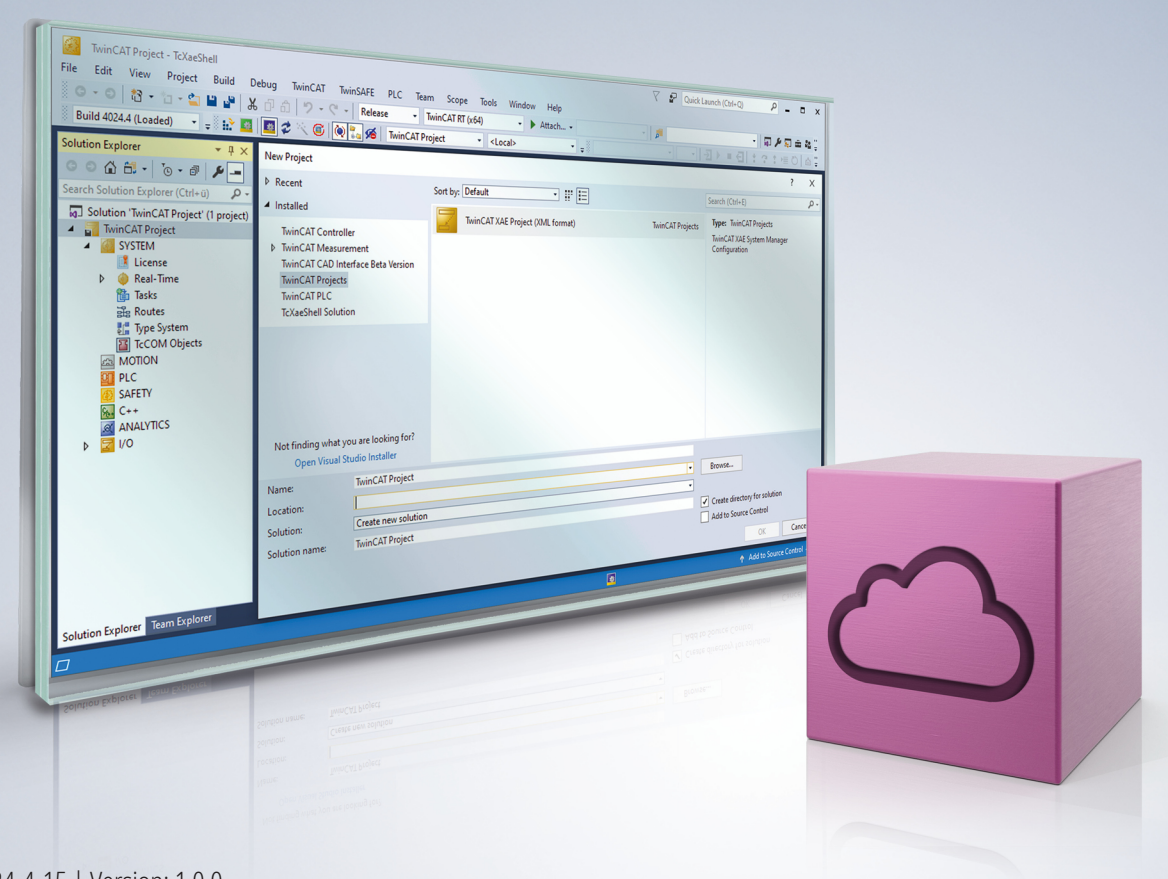

# **Table of contents**

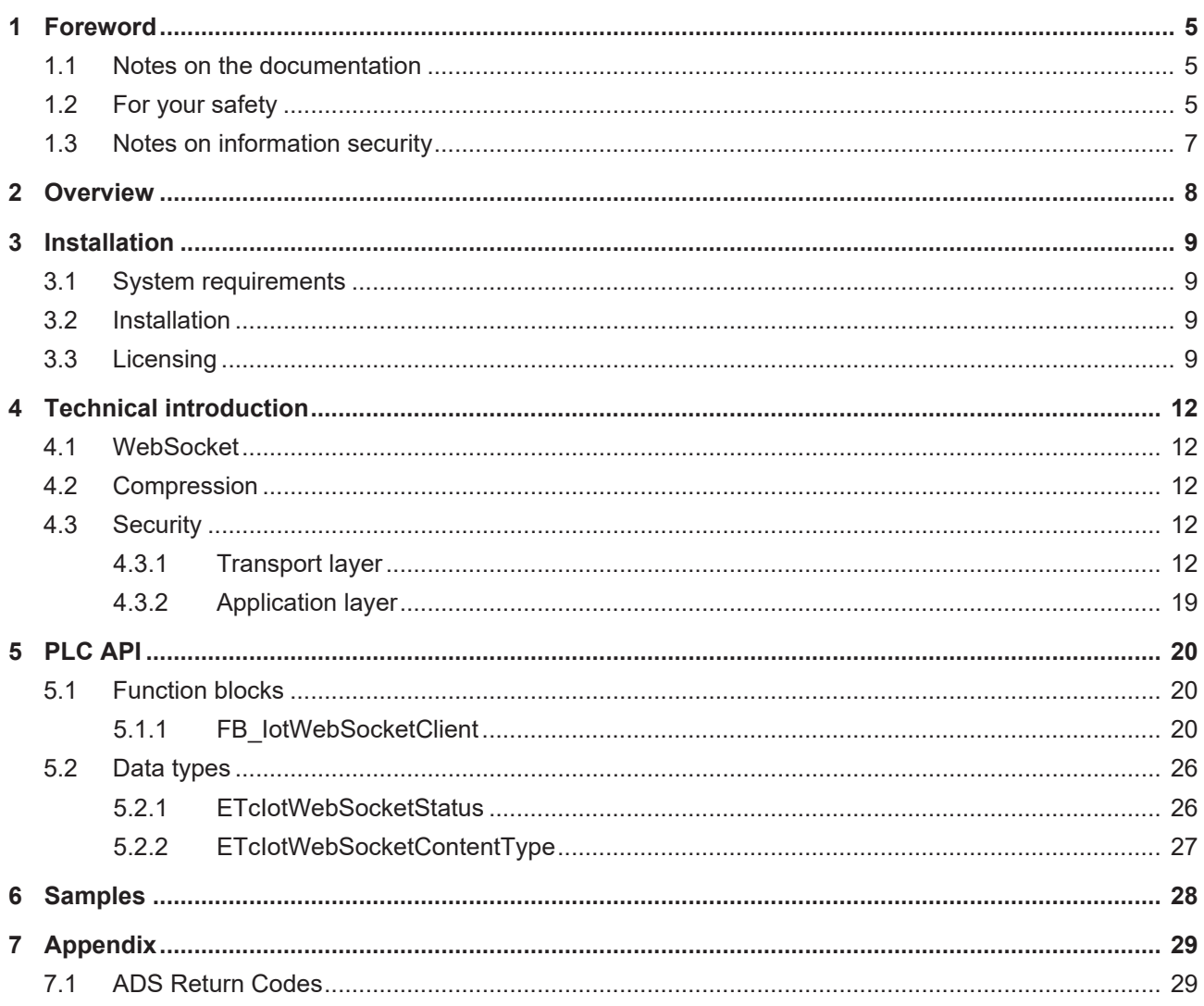

# <span id="page-4-0"></span>**1 Foreword**

## <span id="page-4-1"></span>**1.1 Notes on the documentation**

This description is intended exclusively for trained specialists in control and automation technology who are familiar with the applicable national standards.

For installation and commissioning of the components, it is absolutely necessary to observe the documentation and the following notes and explanations.

The qualified personnel is obliged to always use the currently valid documentation.

The responsible staff must ensure that the application or use of the products described satisfies all requirements for safety, including all the relevant laws, regulations, guidelines, and standards.

#### **Disclaimer**

The documentation has been prepared with care. The products described are, however, constantly under development.

We reserve the right to revise and change the documentation at any time and without notice. No claims to modify products that have already been supplied may be made on the basis of the data, diagrams, and descriptions in this documentation.

### **Trademarks**

Beckhoff®, TwinCAT®, TwinCAT/BSD®, TC/BSD®, EtherCAT®, EtherCAT G®, EtherCAT G10®, EtherCAT P®, Safety over EtherCAT®, TwinSAFE®, XFC®, XTS® and XPlanar® are registered and licensed trademarks of Beckhoff Automation GmbH.

If third parties make use of designations or trademarks used in this publication for their own purposes, this could infringe upon the rights of the owners of the said designations.

#### **Patents**

The EtherCAT Technology is covered, including but not limited to the following patent applications and patents:

EP1590927, EP1789857, EP1456722, EP2137893, DE102015105702 and similar applications and registrations in several other countries.

## Fther**CAT.**

EtherCAT® is registered trademark and patented technology, licensed by Beckhoff Automation GmbH, Germany

### **Copyright**

© Beckhoff Automation GmbH & Co. KG, Germany.

The distribution and reproduction of this document as well as the use and communication of its contents without express authorization are prohibited.

Offenders will be held liable for the payment of damages. All rights reserved in the event that a patent, utility model, or design are registered.

## <span id="page-4-2"></span>**1.2 For your safety**

### **Safety regulations**

Read the following explanations for your safety.

Always observe and follow product-specific safety instructions, which you may find at the appropriate places in this document.

### **Exclusion of liability**

All the components are supplied in particular hardware and software configurations which are appropriate for the application. Modifications to hardware or software configurations other than those described in the documentation are not permitted, and nullify the liability of Beckhoff Automation GmbH & Co. KG.

#### **Personnel qualification**

This description is only intended for trained specialists in control, automation, and drive technology who are familiar with the applicable national standards.

#### **Signal words**

The signal words used in the documentation are classified below. In order to prevent injury and damage to persons and property, read and follow the safety and warning notices.

### **Personal injury warnings**

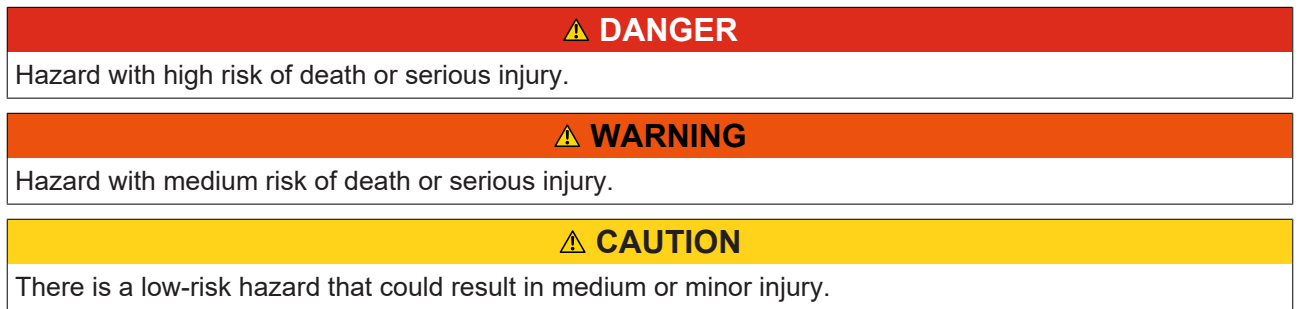

#### **Warning of damage to property or environment**

*NOTICE* The environment, equipment, or data may be damaged.

#### **Information on handling the product**

This information includes, for example: recommendations for action, assistance or further information on the product.

# <span id="page-6-0"></span>**1.3 Notes on information security**

The products of Beckhoff Automation GmbH & Co. KG (Beckhoff), insofar as they can be accessed online, are equipped with security functions that support the secure operation of plants, systems, machines and networks. Despite the security functions, the creation, implementation and constant updating of a holistic security concept for the operation are necessary to protect the respective plant, system, machine and networks against cyber threats. The products sold by Beckhoff are only part of the overall security concept. The customer is responsible for preventing unauthorized access by third parties to its equipment, systems, machines and networks. The latter should be connected to the corporate network or the Internet only if appropriate protective measures have been set up.

In addition, the recommendations from Beckhoff regarding appropriate protective measures should be observed. Further information regarding information security and industrial security can be found in our <https://www.beckhoff.com/secguide>.

Beckhoff products and solutions undergo continuous further development. This also applies to security functions. In light of this continuous further development, Beckhoff expressly recommends that the products are kept up to date at all times and that updates are installed for the products once they have been made available. Using outdated or unsupported product versions can increase the risk of cyber threats.

To stay informed about information security for Beckhoff products, subscribe to the RSS feed at [https://](https://www.beckhoff.com/secinfo) [www.beckhoff.com/secinfo](https://www.beckhoff.com/secinfo).

# <span id="page-7-0"></span>**2 Overview**

The function blocks of the PLC library Tc3\_IotBase can be used to establish a WebSocket connection with a server as a client and exchange data.

### **Product components**

The TF6770 IoT WebSockets function consists of the following components, which can be used from TwinCAT version 3.1.4026.x:

- **Driver:** TcIotDrivers.sys (included in the TwinCAT.Standard.XAR installation in the TwinCAT.XAR.DriversBase package)
- **PLC library:** Tc3\_IotBase (included in the installation of TF6770.IotWebSockets.XAE)

# <span id="page-8-0"></span>**3 Installation**

## <span id="page-8-1"></span>**3.1 System requirements**

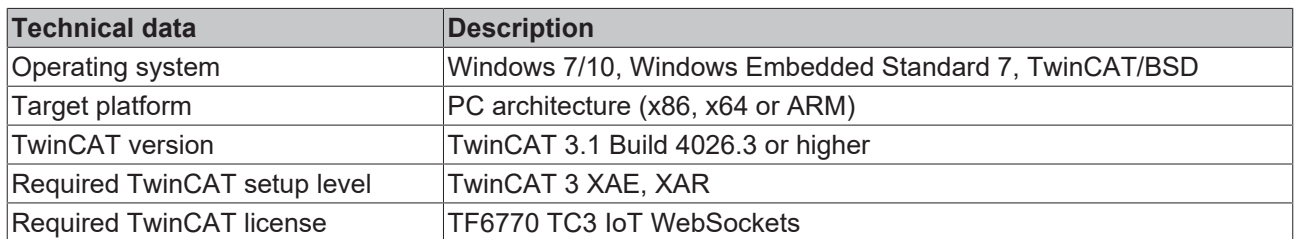

## <span id="page-8-2"></span>**3.2 Installation**

## **TwinCAT Package Manager**

If you are using TwinCAT 3.1 Build 4026 (and higher) on the Microsoft Windows operating system, you can install this function via the TwinCAT Package Manager, see [installation documentation](https://infosys.beckhoff.com/content/1033/tc3_installation/index.html?id=3481283926605773347).

Normally you install the function via the corresponding workload; however, you can also install the packages contained in the workload individually. This documentation briefly describes the installation process via the workload.

## **Command line program TcPkg**

You can use the TcPkg **C**ommand **L**ine **I**nterface (CLI) to display the available workloads on the system:

tcpkg list -t workload

You can use the following command to install the workload of the TF6770 IoT Websockets function.

tcpkg install TF6770.IotWebSockets.XAE

### **TwinCAT Package Manager UI**

You can use the User Interface (UI) to display all available workloads and install them if required. To do this, follow the corresponding instructions in the interface.

# <span id="page-8-3"></span>**3.3 Licensing**

The TwinCAT 3 function can be activated as a full version or as a 7-day test version. Both license types can be activated via the TwinCAT 3 development environment (XAE).

### **Licensing the full version of a TwinCAT 3 Function**

A description of the procedure to license a full version can be found in the Beckhoff Information System in the documentation "[TwinCAT 3 Licensing](https://infosys.beckhoff.com/content/1033/tc3_licensing/117093592658046731.html?id=5546616718344501207)".

### **Licensing the 7-day test version of a TwinCAT 3 Function**

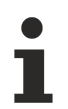

A 7-day test version cannot be enabled for a [TwinCAT 3 license dongle](https://infosys.beckhoff.com/content/1033/tc3_licensing/3511048971.html).

- 1. Start the TwinCAT 3 development environment (XAE).
- 2. Open an existing TwinCAT 3 project or create a new project.
- 3. If you want to activate the license for a remote device, set the desired target system. To do this, select the target system from the **Choose Target System** drop-down list in the toolbar.
	- $\Rightarrow$  The licensing settings always refer to the selected target system. When the project is activated on the target system, the corresponding TwinCAT 3 licenses are automatically copied to this system.

4. In the **Solution Explorer**, double-click **License** in the **SYSTEM** subtree.

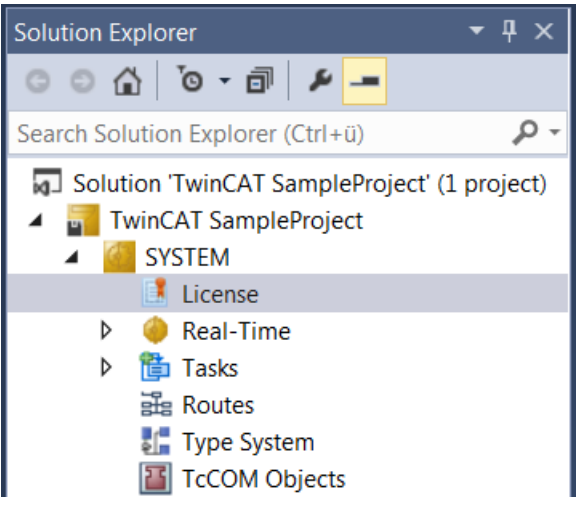

- $\Rightarrow$  The TwinCAT 3 license manager opens.
- 5. Open the **Manage Licenses** tab. In the **Add License** column, check the check box for the license you want to add to your project (e.g. "TF4100 TC3 Controller Toolbox").

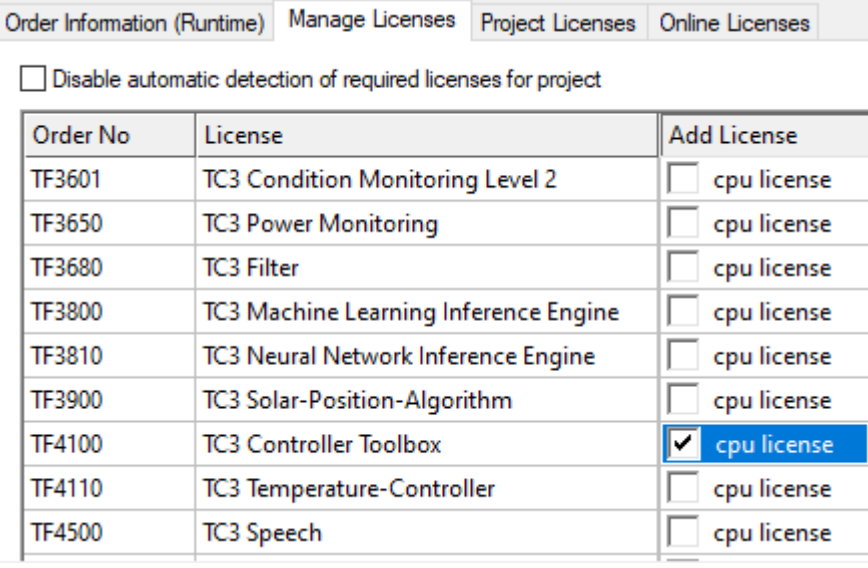

- 6. Open the **Order Information (Runtime)** tab.
	- $\Rightarrow$  In the tabular overview of licenses, the previously selected license is displayed with the status "missing"**.**

7. Click **7-Day Trial License...** to activate the 7-day trial license.

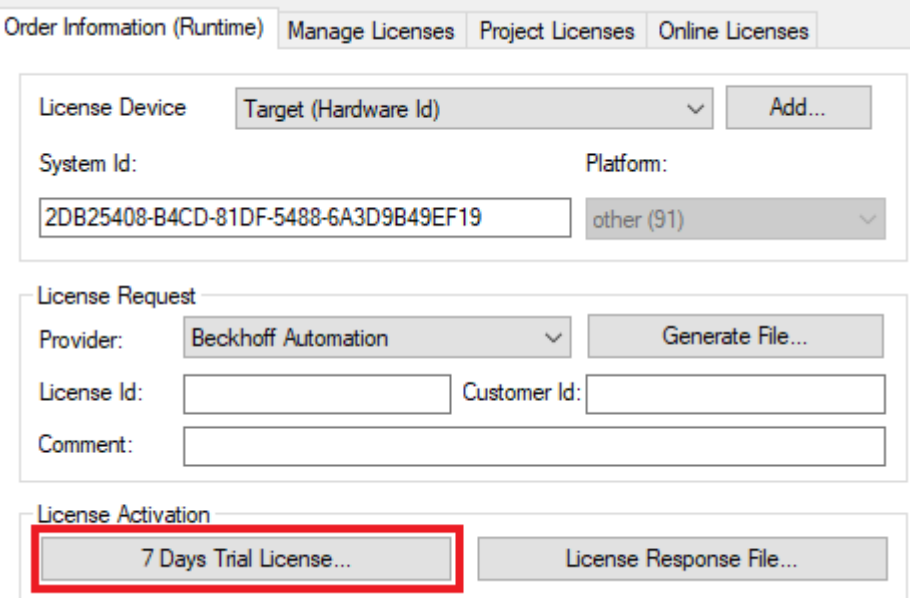

 $\Rightarrow$  A dialog box opens, prompting you to enter the security code displayed in the dialog.

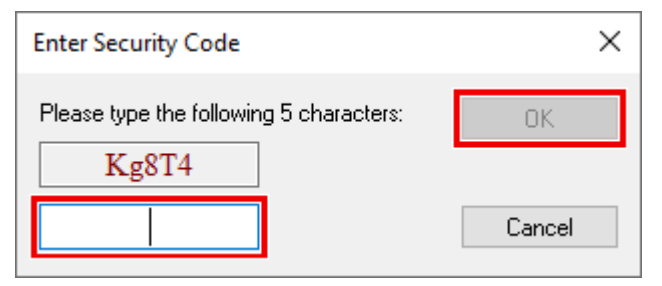

- 8. Enter the code exactly as it is displayed and confirm the entry.
- 9. Confirm the subsequent dialog, which indicates the successful activation.
	- $\Rightarrow$  In the tabular overview of licenses, the license status now indicates the expiry date of the license.
- 10. Restart the TwinCAT system.
- $\Rightarrow$  The 7-day trial version is enabled.

# <span id="page-11-0"></span>**4 Technical introduction**

# <span id="page-11-1"></span>**4.1 WebSocket**

WebSocket is a TCP-based network protocol. In contrast to the stateless HTTP protocol, WebSocket enables a permanent bidirectional connection between server and client.

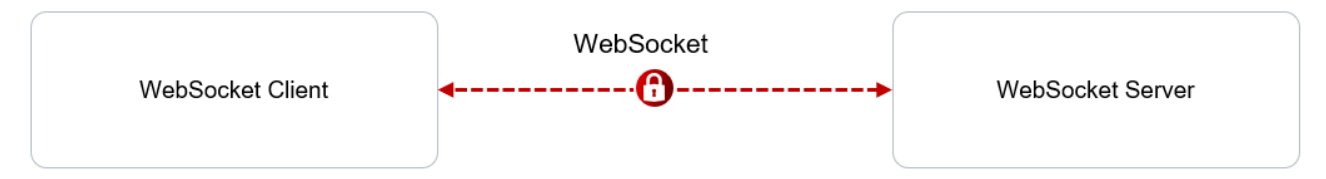

A WebSocket connection is created from a WebSocket handshake. In this WebSocket handshake, an HTTP GET request is first sent to the server, which contains information about an update of this connection. If the server supports WebSocket connections and accepts the request, an HTTP response with the status code 101 Switching Protocols is sent back to the client. Once the handshake is complete, the system switches from HTTP to WebSocket.

In contrast to the HTTP protocol, both the client and the server can send data to each other without prior request once a connection has been established. Both communication participants can also terminate the connection again.

The WebSocket protocol is used, for example, in chat applications, online games or live sports tickers. In the example of the live sports ticker, the server can communicate updates to the connected client without the client always having to send a request as with HTTP.

## <span id="page-11-2"></span>**4.2 Compression**

In general, the term "data compression" refers to the ability to reduce the number of bits needed to represent data. One way of dealing with this is to provide recurring strings with a reference to the first of these strings through a compression algorithm. Appropriate compression must occur without loss of information.

The RFC 7692 specification defines the "permessage-deflate" extension for the compression of WebSocket messages. The compression option can be enabled in FB lotWebSocketClient [ $\blacktriangleright$  [20\]](#page-19-2) using the variable bPerMessageDeflate. Compression can then be enabled or disabled for each message using the [SendMessage \[](#page-24-0) $\triangleright$  251() method.

## <span id="page-11-3"></span>**4.3 Security**

When considering protection of data communication, a distinction can be made between two levels: protection of the [transport channel \[](#page-11-4) $\blacktriangleright$  [12\]](#page-11-4) and protection at application layer.

## <span id="page-11-4"></span>**4.3.1 Transport layer**

The worldwide common standard Transport Layer Security (TLS) is used in the TwinCAT IoT driver for the secure transmission of data. The following chapter describes the TLS communication flow, taking TLS version 1.2 as an example.

The TLS standard combines symmetric and asymmetric cryptography to protect transmitted data from unauthorized access and manipulation by third parties. In addition, TLS supports authentication of communication devices for mutual identity verification.

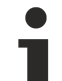

### **Contents of this chapter**

The information in this chapter refers to the general TLS communication flow, without specific reference to the implementation in TwinCAT. They are only intended to provide a basic understanding in order to better comprehend the reference to the TwinCAT implementation explained in the following sub-chapters.

## **Supported functions**

The TwinCAT IoT driver enables the use of the following TLS functions.

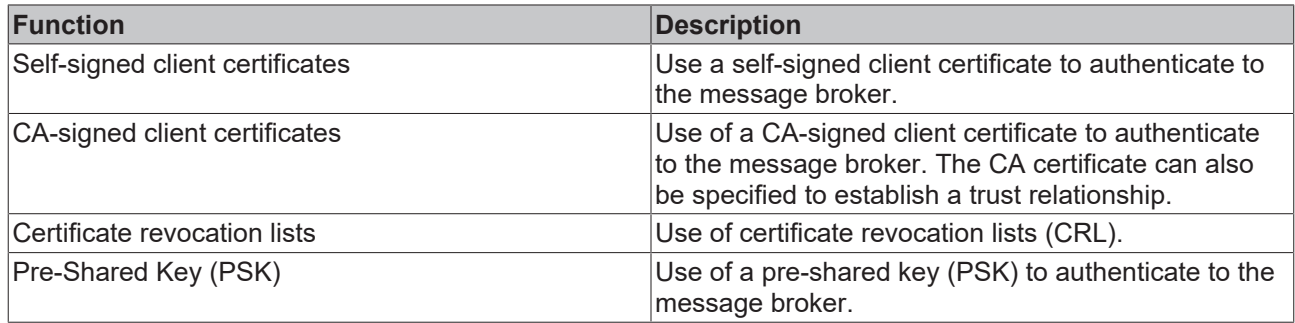

### **Cipher suite definition**

A cipher suite is by definition a composition of algorithms (key exchange, authentication, encryption, MAC) for encryption. The client and server agree on these during the TLS connection establishment. For more information on cipher suites please refer to the relevant technical literature.

### **TLS communication flow**

Communication with TLS encryption starts with a TLS handshake between server and client. During the handshake asymmetric cryptography is used; after successful completion of the handshake the server and client communicate based on symmetric cryptography, because this is many times faster than asymmetric cryptography.

There are three different types of authentication for the TLS protocol:

- The server identifies itself through a certificate (see  $S$ erver certificate  $[\triangleright$  [15\]](#page-14-0))
- The client and server identify themselves through a certificate (see [Client/Server certificate \[](#page-15-0) $\blacktriangleright$  [16\]](#page-15-0))
- Pre-shared keys (see [Pre-shared keys \[](#page-15-1) $\triangleright$  [16\]](#page-15-1))

Please refer to the relevant technical literature for information about the advantages and disadvantages of the different authentication types.

### **Client**

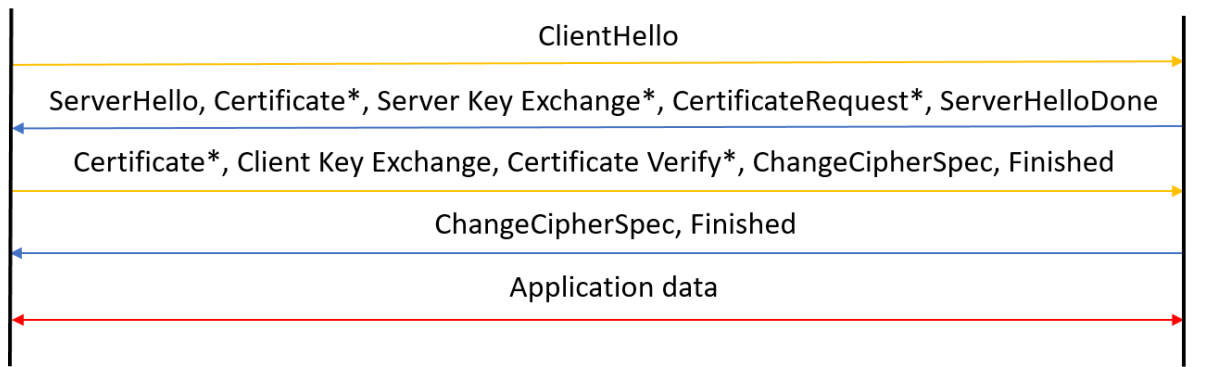

### **Exemplary explanation based on RSA**

All messages marked with \* are optional, i.e. not mandatory. The following steps refer to the RSA procedure and are not generally valid for other procedures.

The following table explains the individual steps from the communication flow shown above.

Server

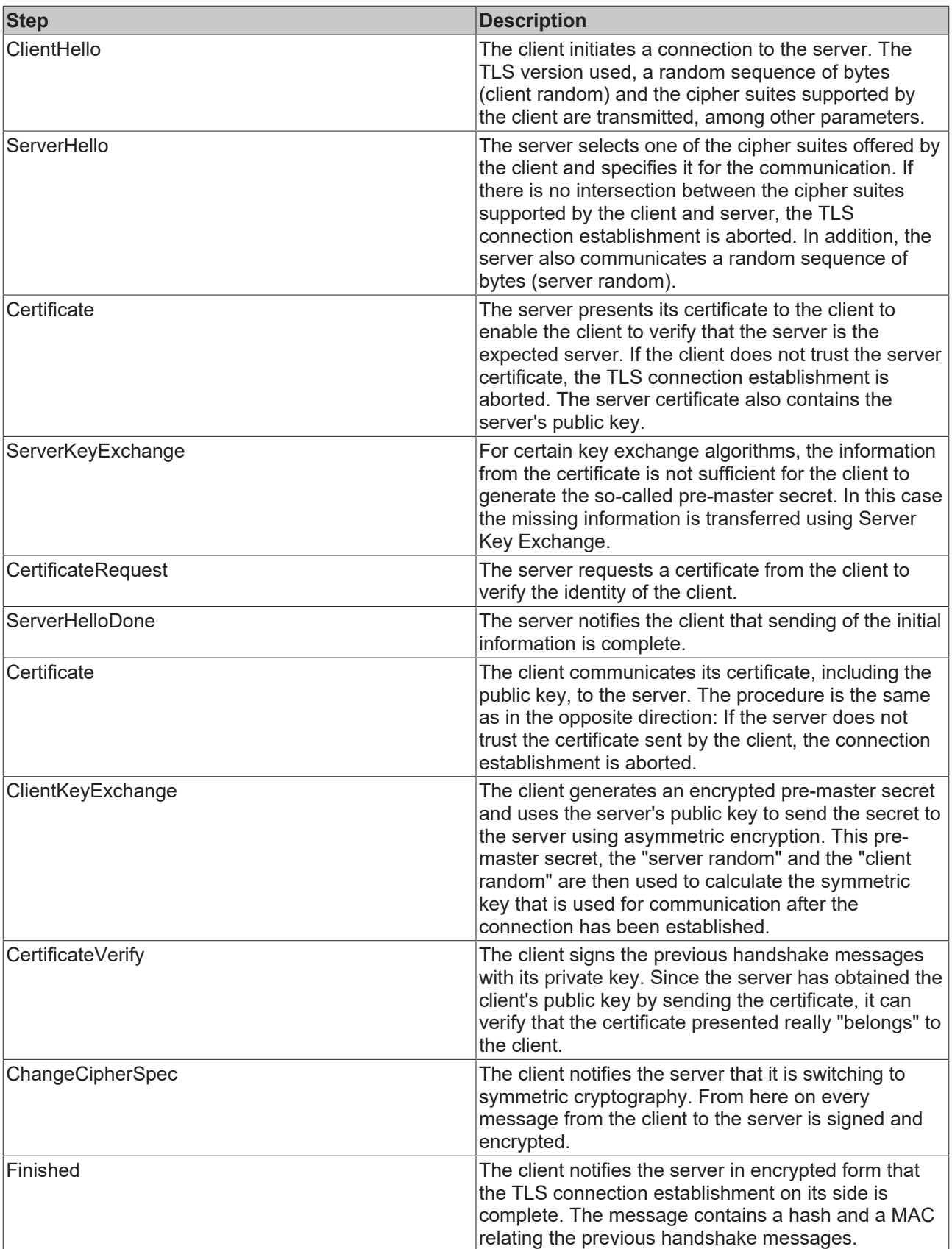

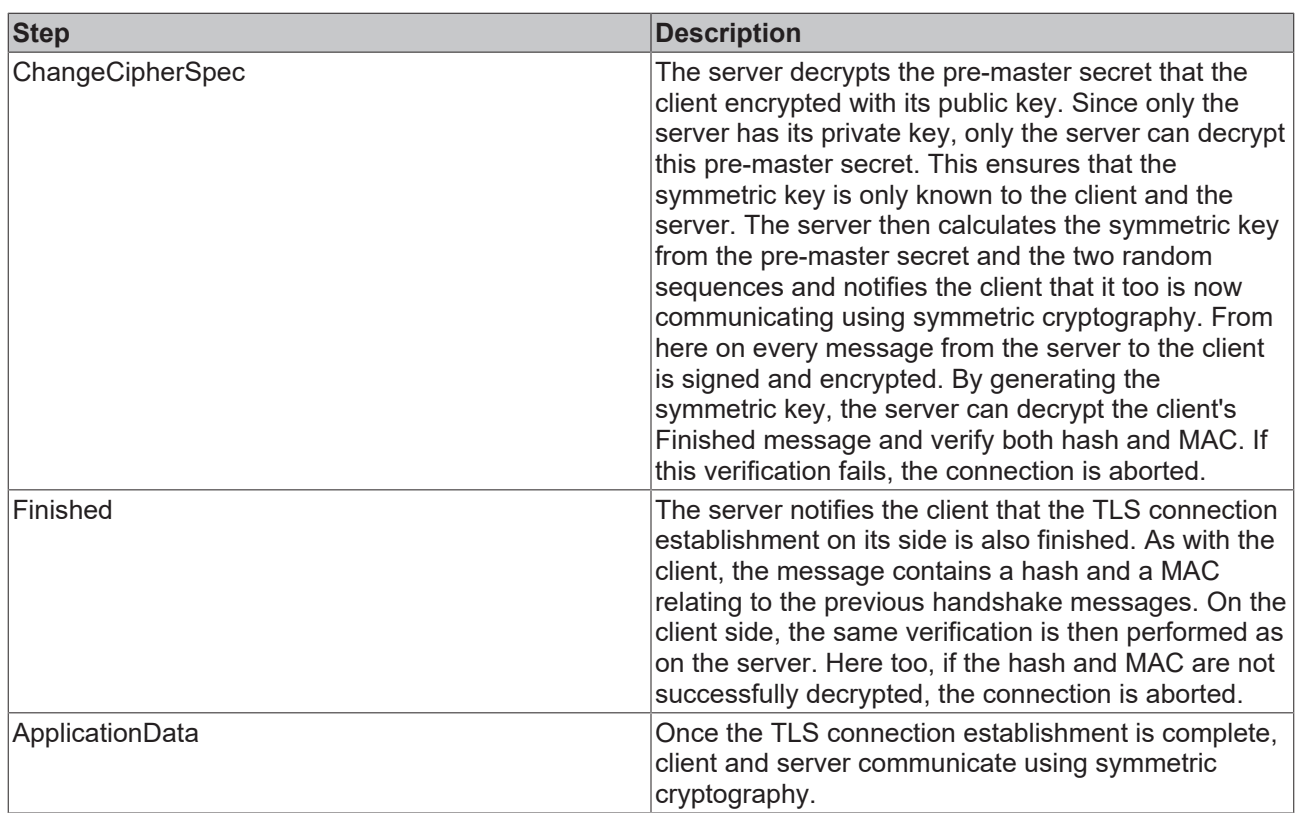

## <span id="page-14-0"></span>**4.3.1.1 Server certificate**

This section covers a situation where the client wants to verify the server certificate but the server does not want to verify the client certificate. In this case the communication flow described in chapter [Transport layer](#page-11-4) [\[](#page-11-4)[}](#page-11-4) [12\]](#page-11-4) is shortened as follows.

## **Client**

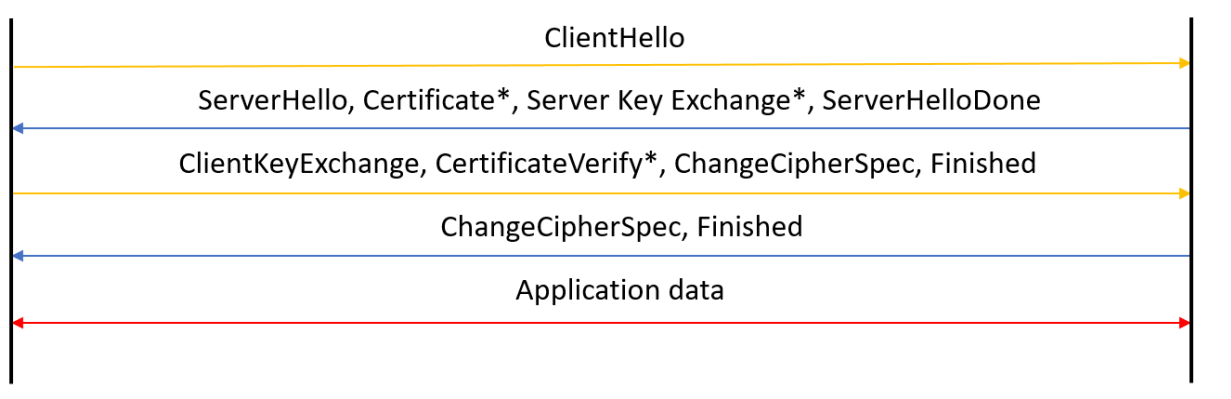

### **Verification of the server certificate**

The server certificate is verified on the client side. A check is performed to ascertain whether it is signed by a particular certificate authority. If this is not the case, the client aborts the connection, since it does not trust the server.

### **Application in TwinCAT**

In TwinCAT, the file path to the CA certificate (.PEM or .DER file) or the content of the .PEM file is specified as a string. The certificate presented by the server is then checked in the IoT driver. If the certificate chain is not signed by the specified CA, the connection to the server is aborted. The following code illustrates the described connection parameters as an example. The sample code refers to the HTTP client, the MQTT client and the WebSocket client. The HTTP client is used as an example.

**Server** 

```
PROGRAM MAIN
VAR
   fbClient : FB IotHttpClient;
END_VAR
fbClient.stTLS.sCA:= 'C:\TwinCAT\3.1\Config\Certificates\someCA.pem';
```
If the user does not have the CA certificate, a connection can still be established. A boolean variable is available for this purpose, which prevents TwinCAT from verifying the server certificate. Although the connection is encrypted with the public key of the unverified server certificate, it is more vulnerable to manin-the-middle attacks.

<span id="page-15-0"></span>fbClient.stTLS.sCA.bNoServerCertCheck:= TRUE;

## **4.3.1.2 Client/Server certificate**

This section considers the case where both the client certificate and the server certificate are verified. The slightly modified communication flow (compared to the [Server certificate \[](#page-14-0) $\blacktriangleright$  [15\]](#page-14-0) chapter) is visualized in the following diagram. The individual steps of the TLS connection establishment are described in chapter [Transport layer \[](#page-11-4)[}](#page-11-4) [12\]](#page-11-4).

## **Client**

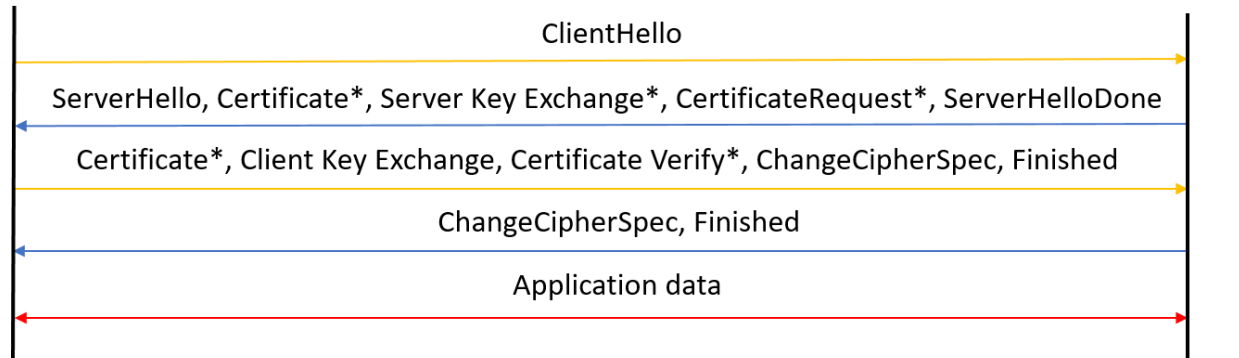

### **Application in TwinCAT**

If a client certificate is used, in TwinCAT the file path (.PEM or .DER file) or the content of the .PEM file is passed as a string, just as for the CA certificate. TwinCAT as the client then presents this certificate to the server. For Certificate Verify the client's private key must also be referenced. Optionally, in the case of password protection for the private key, this password can also be transferred. The sample code refers to the HTTP client, the MQTT client and the WebSocket client. The HTTP client is used as an example.

```
PROGRAM MAIN
VAR
       fbClient : FB_IotHttpClient;
END_VAR
fbClient.stTLS.sCA:= 'C:\TwinCAT\3.1\Config\Certificates\someCA.pem';
fbClient.stTLS.sCert:= 'C:\TwinCAT\3.1\Config\Certificates\someCRT.pem';
fbClient.stTLS.sKeyFile:= 'C:\TwinCAT\3.1\Config\Certificates\someprivatekey.pem.key';
fbClient.stTLS.sKeyPwd:= 'yourkeyfilepasswordhere';
```
If a client certificate is set, a CA certificate must also be set to validate the server certificate. This is due to the behavior of the security framework used in the IoT driver.

If the validation of the server certificate is to be shutdown in this case, an additional flag can be set to skip the validation. However, it is not possible to omit the CA certificate.

## <span id="page-15-1"></span>**4.3.1.3 Pre-shared keys**

By default, asymmetric key pairs are used for the TLS connection establishment. Asymmetric cryptography requires more computing power, so using Pre-Shared Keys (PSK) may be an option in situations where CPU power is limited. Pre-shared keys are previously shared symmetric keys.

**Server** 

Compared to the communication flow with asymmetric encryption, the certificate is omitted when using PSK. Client and server must agree on a PSK via the so-called identity. By definition the PSK is known in advance to both parties.

## **Client**

**Server** ClientHello ServerHello, Server Key Exchange\*, ServerHelloDone ClientKeyExchange, ChangeCipherSpec, Finished ChangeCipherSpec, Finished Application data

**Server Key Exchange:** In this optional message, the server can give the client a hint about the identity of the PSK used.

**Client Key Exchange:** The client specifies the identity of the PSK to be used for encryption.

## **Application in TwinCAT**

In TwinCAT the identity of the PSK is specified as a string; the PSK itself is stored as a byte array in the controller. The length of the PSK is also specified. The sample code refers to the HTTP client, the MQTT client and the WebSocket client. The HTTP client is used as an example.

```
PROGRAM MAIN
VAR
        fbClient : FB_IotHttpClient;
    cMyPskKey : ARRAY[1..64] OF BYTE := [16#1B, 16#D0, 16#6F, 16#D2, 16#56, 16#16, 16#7D, 16#C1, 16#
E8, 16#C7, 16#48, 16#2A, 16#8E, 16#F5, 16#FF];
END_VAR
fbClient.stTLS.sPskIdentity:= identityofPSK';
fbClient.stTLS.aPskKey:= cMyPskKey;
fbClient.stTLS.nPskKeyLen:= 15;
```
## **4.3.1.4 Supported cipher suites**

The TwinCAT IoT driver supports secure data transmission using the TLS standard. Below you will find an overview of all cipher suites supported by the IoT driver, depending on the TwinCAT version.

## **TwinCAT 3.1 Build 4024.x**

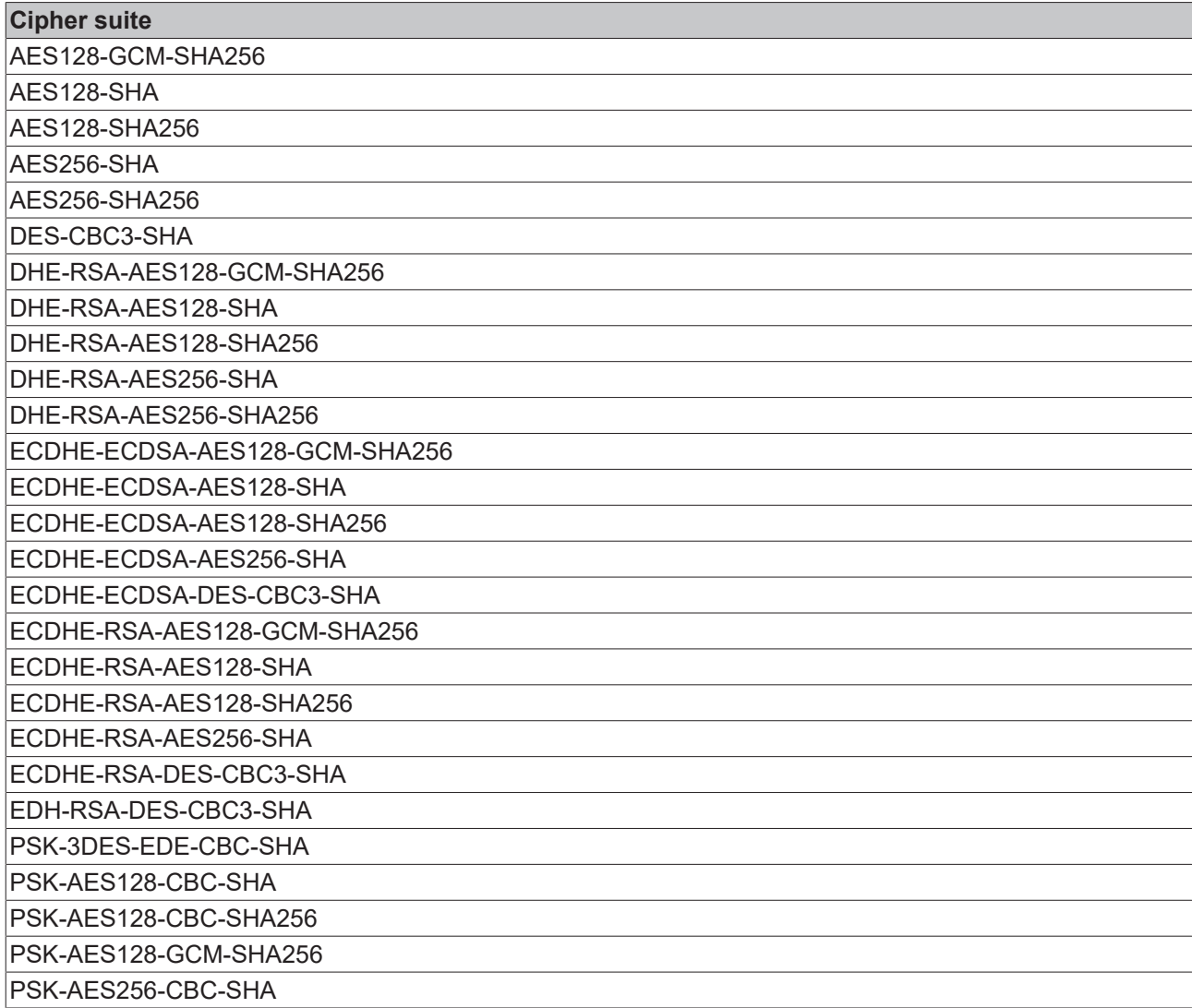

### **TwinCAT 3.1 Build 4026.x**

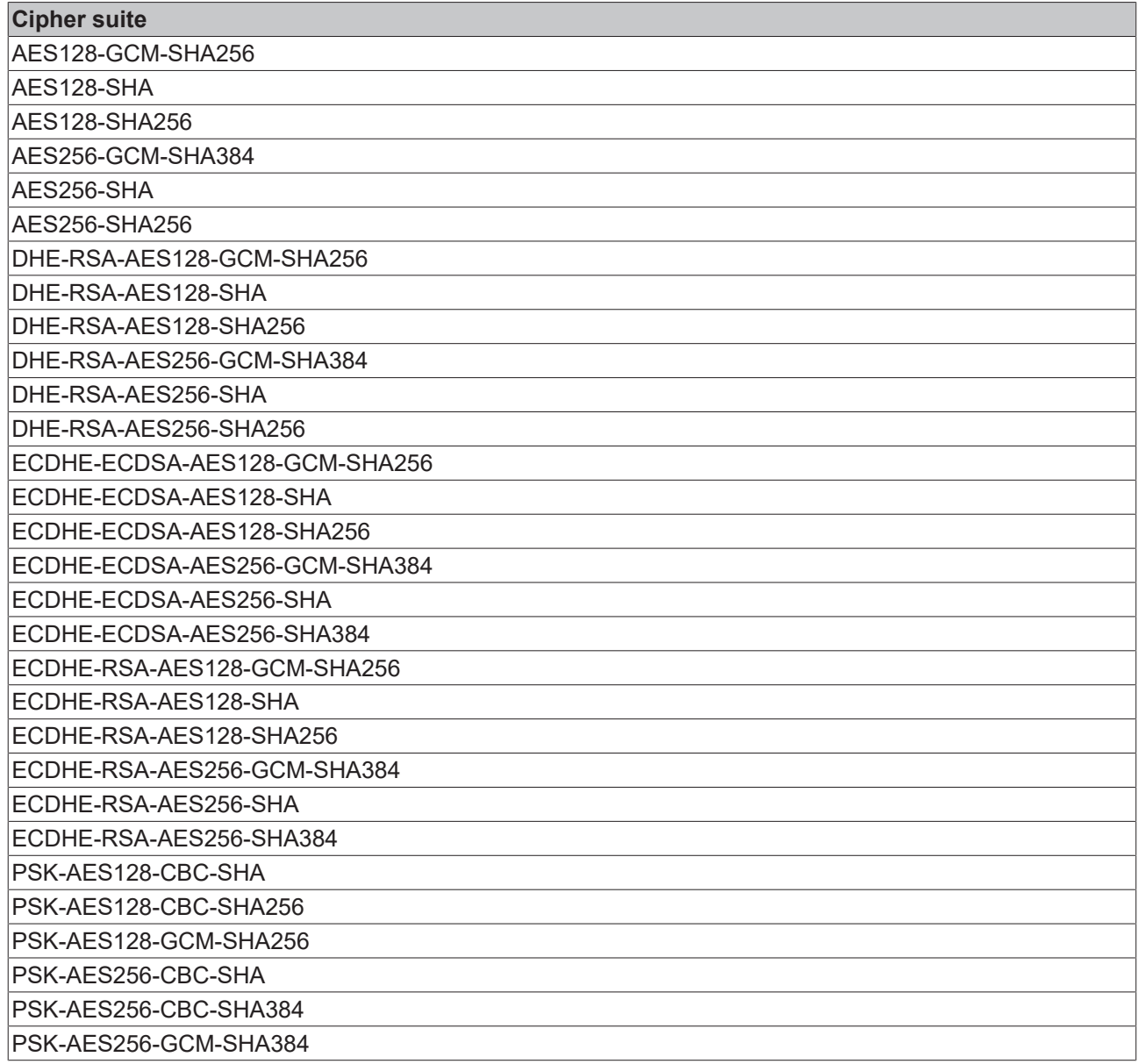

## <span id="page-18-0"></span>**4.3.2 Application layer**

Various safety mechanisms are also available at the application layer. These safety mechanisms are described below.

## **4.3.2.1 JSON Web Token (JWT)**

JSON Web Token (JWT) is an open standard (based on RFC 7519) that defines a compact and selfdescribing format for securely transmitting information between communication devices in the form of a JSON object. The authenticity of the transmitted information can be verified and ensured, since a JWT is provided with a digital signature. The signature can involve a shared secret (via an HMAC algorithm) or a public/private key (via RSA).

The most common application example for JWT is the authorization of a device or user for a service. Once a user has logged into the service, all further requests to the service include the JWT. Based on the JWT, the service can then decide which additional services or resources the user may access. This means, for example, that single sign-on solutions can be implemented in cloud services.

The PLC library Tc3 JsonXml provides an option to create and sign a JWT via the method FB JwtEncode.

# <span id="page-19-0"></span>**5 PLC API**

# <span id="page-19-1"></span>**5.1 Function blocks**

## <span id="page-19-2"></span>**5.1.1 FB\_IotWebSocketClient**

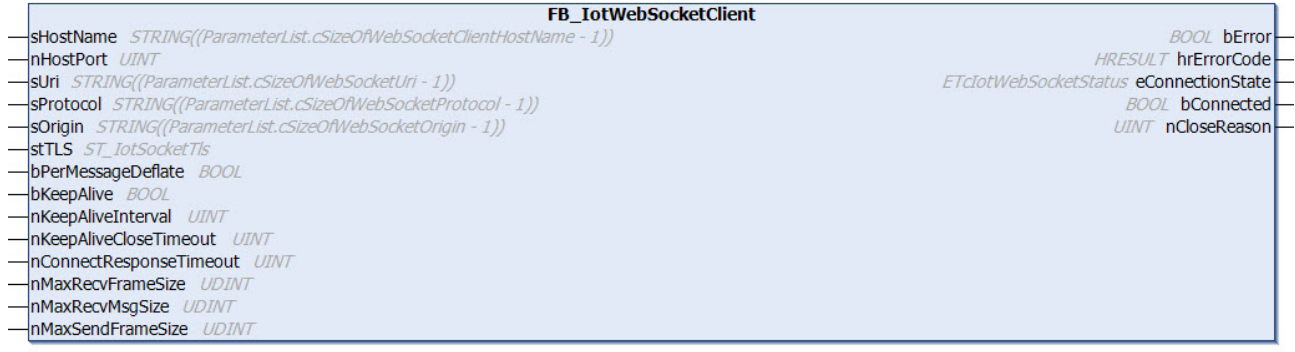

This function block enables communication with a WebSocket server. A client can manage a connection to exactly one WebSocket server. The [Execute \[](#page-22-0) $\blacktriangleright$  [23\]](#page-22-0)() method must be called cyclically as background communication to the server.

All input parameters are only processed when a connection is established. All parameters of type STRING expect the UTF-8 format. This corresponds to the STRING format for the 7-bit ASCII characters.

#### **Syntax**

```
FUNCTION BLOCK FB_IotWebSocketClient
VAR_INPUT
sHostName : STRING;
nHostPort : UINT;
sUri : STRING;
  sprotocol : STRING;<br>sOrigin : STRING;<br>contain : STRING;
sOrigin : STRING;
stTLS : ST_IotSocketTls;
bPerMessageDeflate : BOOL;
bKeepAlive : BOOL;
nKeepAliveInterval : UINT;
    nKeepAliveCloseTimeout : UINT;
      nConnectResponseTimeout: UINT;
nMaxRecvFrameSize : UDINT;
nMaxRecvMsgSize : UDINT;
nMaxSendFrameSize : UDINT;
END_VAR
VAR_OUTPUT
bError : BOOL;
hrErrorCode : HRESULT;
eConnectionState : ETcIotWebSocketStatus;
bConnected : BOOL;
nCloseReason : UINT;
END_VAR
```
## **Inputs**

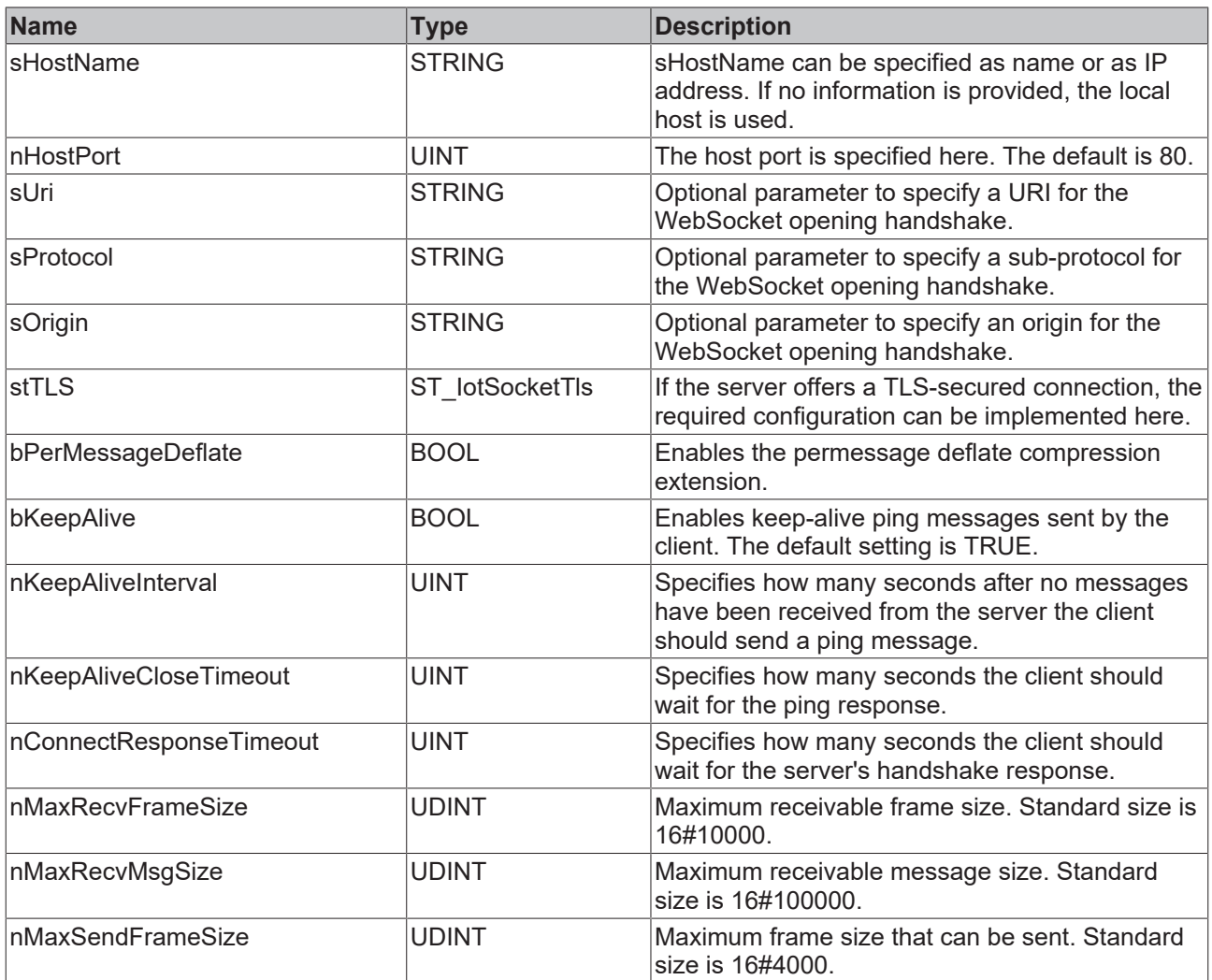

## *<u>E* Outputs</u>

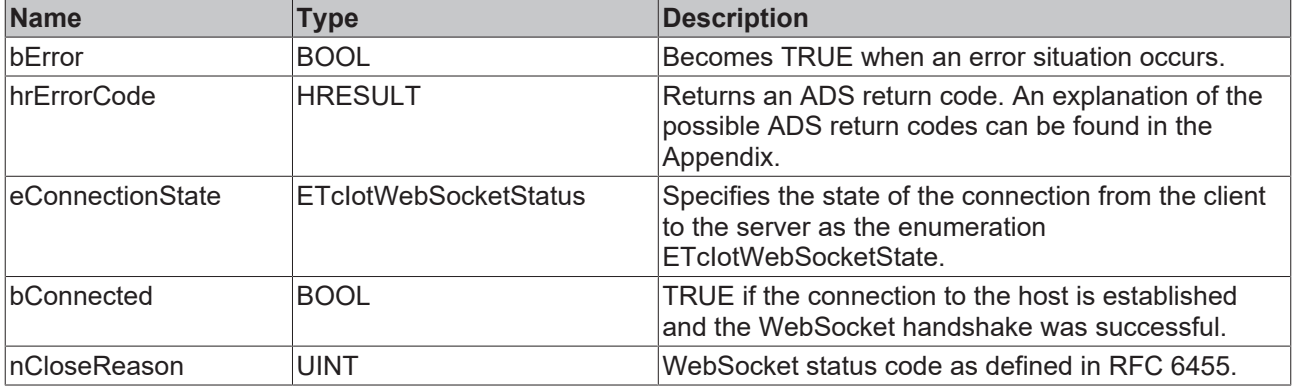

### **Methods**

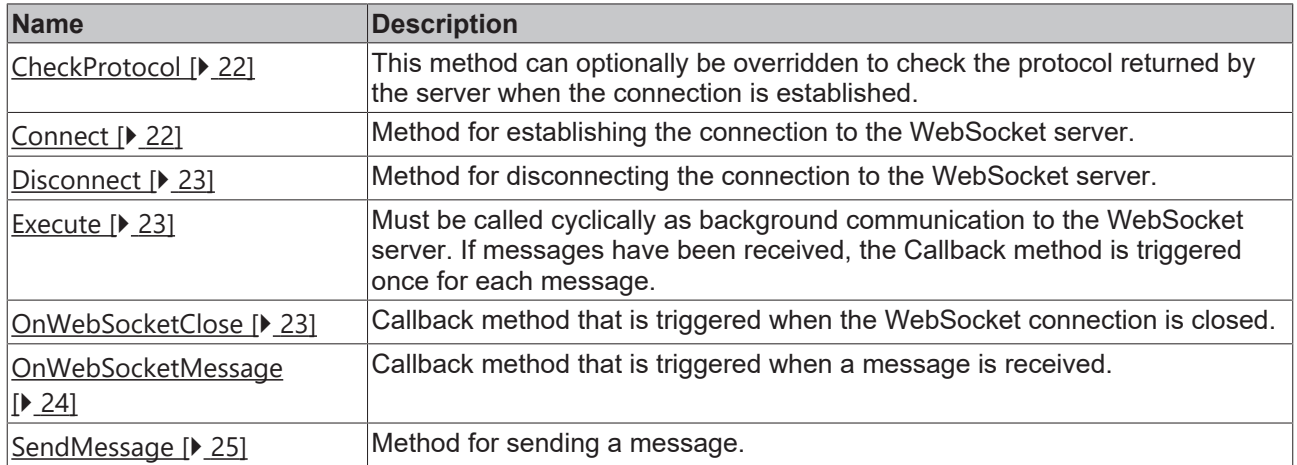

### **Requirements**

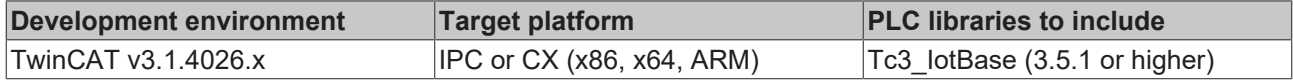

## <span id="page-21-0"></span>**5.1.1.1 CheckProtocol**

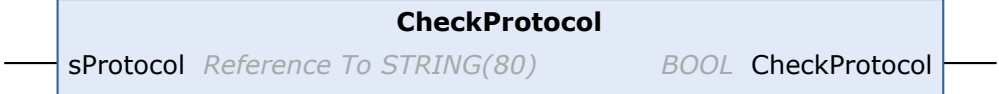

The method must be overridden if the protocol returned by the WebSocket server is to be checked. If the check fails, the value FALSE must be returned.

### **Syntax**

```
METHOD CheckProtocol: BOOL
VAR_IN_OUT CONSTANT
   -<br>sProtocol : STRING;
END_VAR
```
### *Return value*

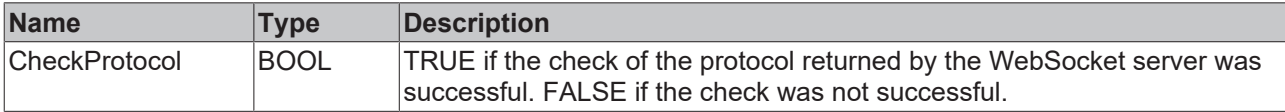

### **/ Inputs/Outputs**

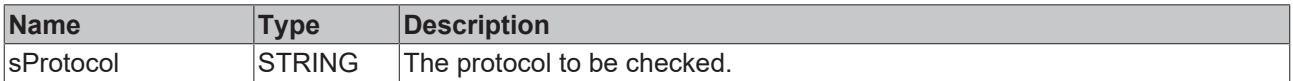

## <span id="page-21-1"></span>**5.1.1.2 Connect**

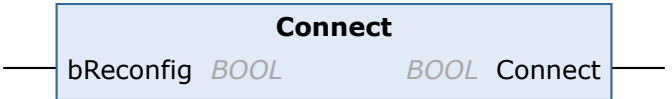

This method is called when a connection is to be established from the client to the server.

# **RECKHOFF**

## **Syntax**

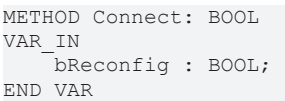

## *Return value*

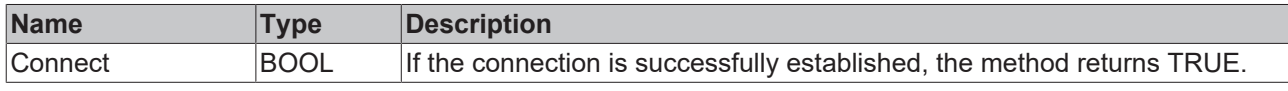

### **Inputs**

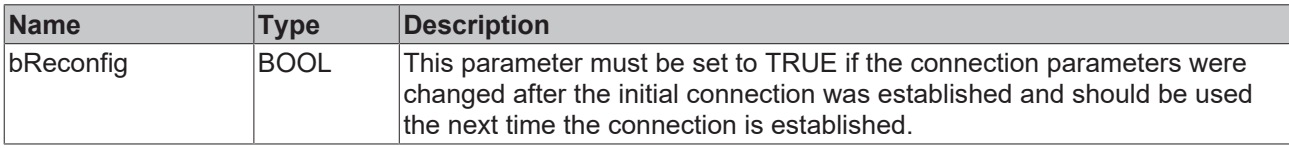

## <span id="page-22-1"></span>**5.1.1.3 Disconnect**

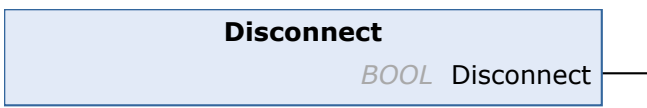

This method is called when a connection from the client to the server is to be closed.

### **Syntax**

METHOD Disconnect: BOOL

### *<u><b>E* Return value</del></u>

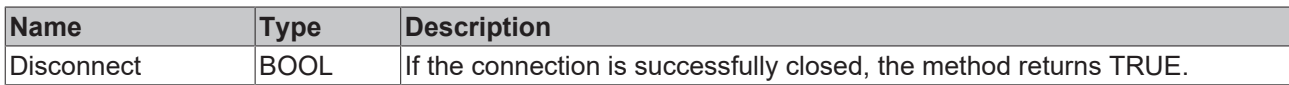

### <span id="page-22-0"></span>**5.1.1.4 Execute**

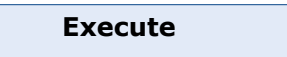

This method must be called cyclically as background communication to the WebSocket server. If messages have been received, the Callback method [OnWebSocketMessage \[](#page-23-0) $\blacktriangleright$  [24\]](#page-23-0)() is triggered once for each message.

## <span id="page-22-2"></span>**5.1.1.5 OnWebSocketClose**

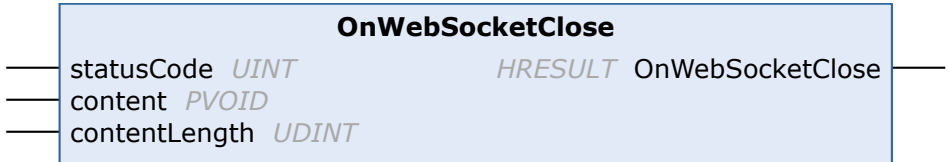

This method must not be called by the user. Instead, you can derive from the function block FB lotWebSocketsClient and override this method. When the [Execute \[](#page-22-0) $\blacktriangleright$  [23\]](#page-22-0)() method is called, the responsible TwinCAT driver has the option of calling the OnWebSocketClose() method in case of an incoming Close Frame.

### **Syntax**

```
METHOD OnWebSocketClose: HRESULT
VAR_IN 
statusCode : UINT;
content : PVOID;
contentLength : UDINT;
END_VAR
```
#### *Return value*

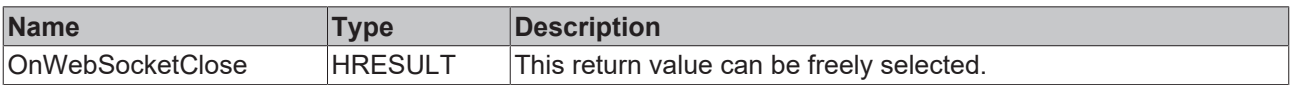

#### **Inputs**

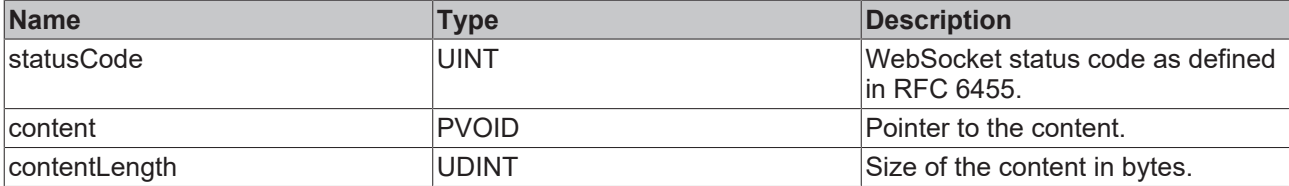

### <span id="page-23-0"></span>**5.1.1.6 OnWebSocketMessage**

#### **OnWebSocketMessage**

content *PVOID* contentLength *UDINT* contentType *ETcIotWebSocketContentType*

This method must not be called by the user. Instead, you can derive from the function block FB\_IotWebSocketsClient and override this method. While the Execute() method is called, the responsible TwinCAT driver can call the OnWebSocketMessage() method in the event of new incoming messages. In the event of several incoming messages the callback method is called several times, once per message. This must be taken into account when the method is implemented.

*HRESULT* OnWebSocketMessage

```
METHOD OnWebSocketMessage: HRESULT
VAR_IN 
                 \begin{tabular}{ll}  \multicolumn{2}{l}{{\small\textsf{content}}} & \multicolumn{2}{l}{\small\textsf{c}} & \multicolumn{2}{l}{\small\textsf{c}} \\ \multicolumn{2}{l}{\small\textsf{contentLength}} & \multicolumn{2}{l}{\small\textsf{c}} & \multicolumn{2}{l}{\small\textsf{c}} \\ \multicolumn{2}{l}{\small\textsf{contentLength}} & \multicolumn{2}{l}{\small\textsf{c}} & \multicolumn{2}{l}{\small\textsf{c}} \\ \multicolumn{2}{l}{\small\textsf{c}} & \multicolumn{2}{l}{\small\textsf{c}} & \multicolumn{2}{l}{\smallcontentLength<br>contentType
                                                                                                                         : ETcIotWebSocketContentType;
END_VAR
```
### *<u>E* Return value</u>

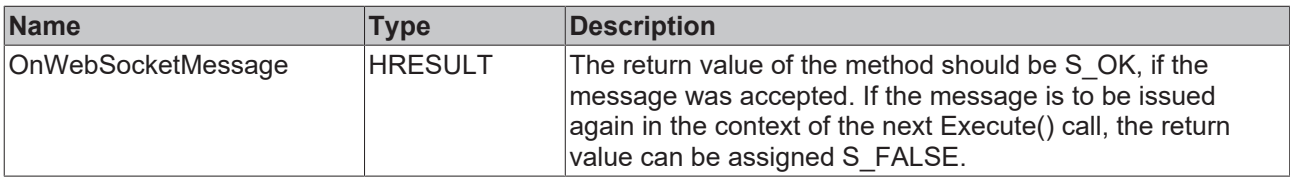

### **Inputs**

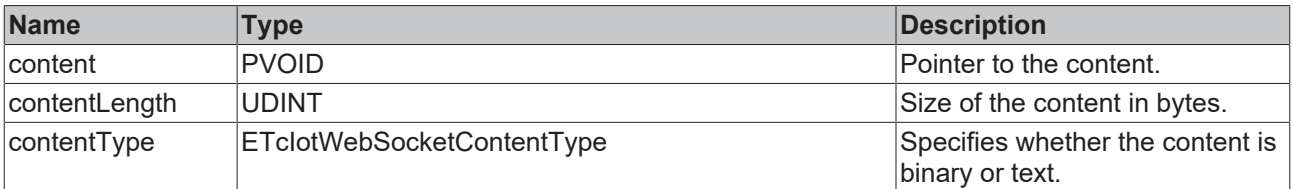

## <span id="page-24-0"></span>**5.1.1.7 SendMessage**

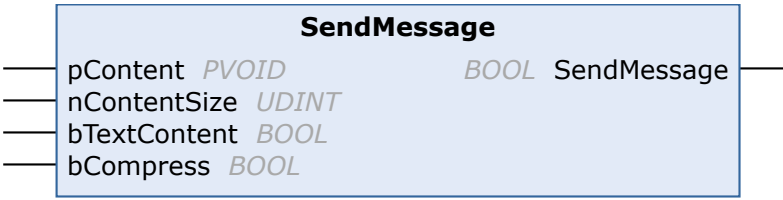

This method is called when a message is to be sent to the WebSocket server.

### **Syntax**

```
METHOD SendMessage: BOOL
VAR_IN 
   pContent : PVOID;
    nContentSize  : UDINT;
    bTextContent  : BOOL;
bCompress : BOOL;
END_VAR
```
### *<u>E* Return value</u>

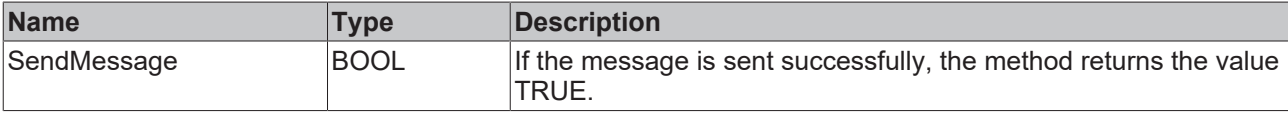

### **Inputs**

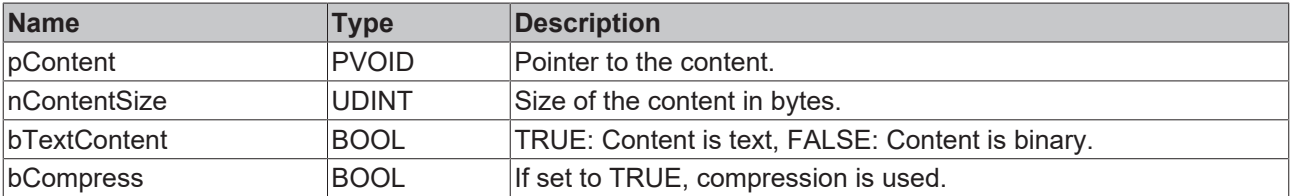

## **5.1.1.8 ST\_IotSocketTls**

The following type contains the TLS security settings for the HTTP client and the WebSocket client. Either CA (Certificate Authority) or PSK (PreSharedKey) can be used.

### **Syntax**

#### Definition:

```
TYPE ST_IotSocketTls :
STRUCT
SCA : STRING(255*);
sCert : STRING(255*);
sKeyFile : STRING(255*);
sKeyPwd : STRING(255*);
\text{scrl} : \text{STRING}(255^*);
sCiphers : STRING(255*);
    sVersion           : STRING(80) := 'tlsv1.2';
      bNoServerCertCheck : BOOL := FALSE;
sPskIdentity : STRING(255*);
aPskKey : ARRAY[1..64*] OF BYTE;
    nPskKeyLen         : USINT;
END_STRUCT
END_TYPE
```
### **Parameter**

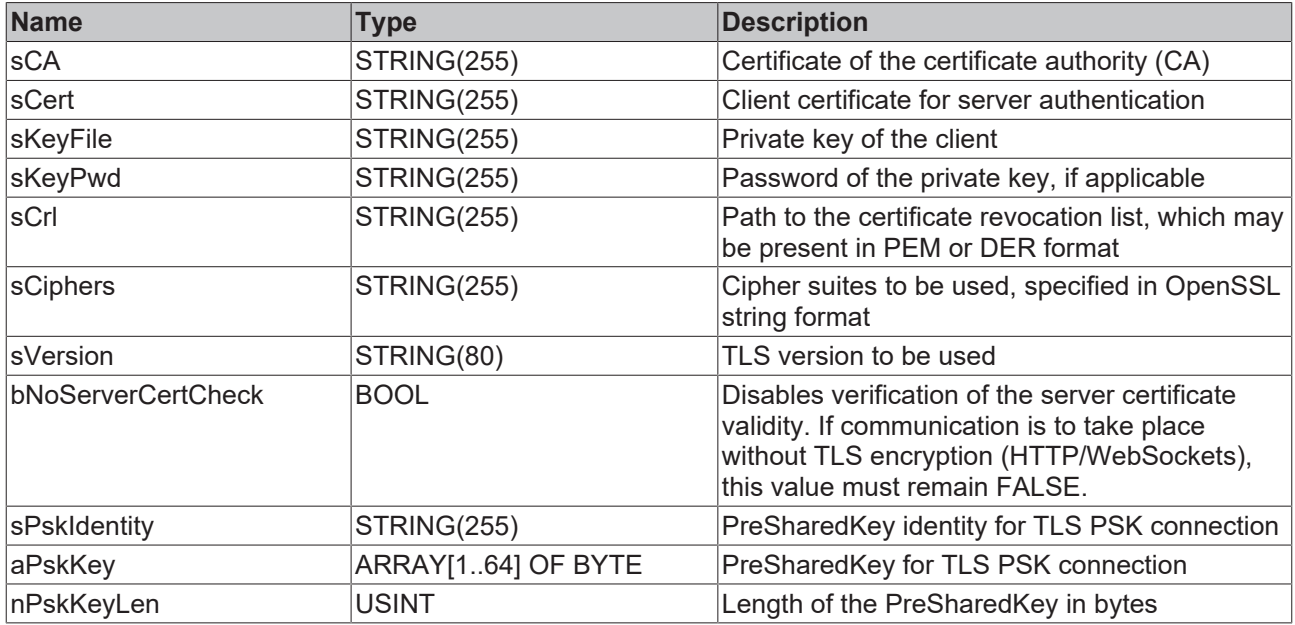

All strings and arrays marked with an \* are initialized with the value in brackets. These values can be accessed and changed via the parameter list. This is not possible at runtime, but only before the code is compiled.

## <span id="page-25-1"></span><span id="page-25-0"></span>**5.2 Data types**

## **5.2.1 ETcIotWebSocketStatus**

```
TYPE ETcIotWebSocketStatus : 
(
WS STATUS BUSY: =-1,
WS STATUS SUCCESS: = 0,
    WS_STATUS_SOCK_NOMEM: =1,
    WS_STATUS_SOCK_ERR_CREATE_PROTOCOL:=2,
    WS_STATUS_SOCK_CONN_INVAL:=3,
WS STATUS SOCK NO CONN:=4,
WS_STATUS_SOCK_CONN_REFUSED:=5,
    WS_STATUS_SOCK_NOT_FOUND:=6,
    WS_STATUS_SOCK_CONN_LOST:=7,
    WS_STATUS_SOCK_ERR_TLS:=8,
        WS_STATUS_SOCK_NOT_SUPPORTED:=10,
        WS_STATUS_SOCK_ERR_AUTH:=11,
    WS_STATUS_SOCK_ERRACL_DENIED:=12,
WS STATUS SOCK ERR UNKNOWN:=13,
WS STATUS SOCK ERRNO:=14,
        WS_STATUS_SOCK_ERR_EAI:=15,
        WS_STATUS_SOCK_ERR_PROXY:=16,
    WS<sup>-STATUS</sub><sup>TLS</sup> CA_NOTFOUND:=17,</sup>
WS STATUS TLS CERT NOTFOUND: = 18,
WS STATUS TLS KEY NOTFOUND:=19,
    WS<sup>-STATUS</sub><sup>-TLS<sup>-CA</sup> INVALID:=20,</sup></sup>
WS STATUS TLS CERT INVALID:=21,
WS STATUS TLS KEY INVALID:=22,
        WS_STATUS_TLS_VERIFY_FAIL:=23,
    WS_STATUS_TLS_SETUP:=24,
    WS_STATUS_TLS_HANDSHAKE_FAIL:=25,
WS STATUS TLS CIPHER INVALID:=26,
WS STATUS TLS VERSION INVALID:=27,
        WS_STATUS_TLS_PSK_INVALID:=28,
    WS_STATUS_TLS_CRL_NOTFOUND:=29,
    WS_STATUS_TLS_CRL_INVALID:=30,
    WS_STATUS_FINALIZE_DISCONNECT:=31,
        WS_STATUS_SOCK_ERR_BIND:=32,
    WS_STATUS_SOCK_BIND_ADDR_INUSE:=33,
WS STATUS SOCK BIND ADDR INVAL:=34,
WS STATUS SOCK ERR CREATE:=35,
    WS_STATUS_SOCK_ERR_CREATE_TYPE:=36,
```

```
WS_STATUS_SOCK_CONN_FAILED:=37,
        WS_STATUS_SOCK_CONN_TIMEDOUT:=38,
WS STATUS SOCK CONN HOSTUNREACH: = 39,
WS STATUS TLS CERT EXPIRED:=40,
WS STATUS TLS CN MISMATCH:=41,
WS STATUS INTERNAL ERROR:=1000,
       WS_STATUS_CONNECT_REQ_INTERNAL_ERROR:=1001,
WS STATUS CONNECT REQ SEND ERROR:=1002,
WS STATUS CONNECT RES PARSE ERROR:=1003,
       WS_STATUS_CONNECT_RES_INVALID:=1004,
WS STATUS CONNECT RES INVALID STATUS:=1005,
WS STATUS CONNECT RES ACCEPT INVALID:=1006,
WS STATUS CONNECT RES ACCEPT INVALID HASH:=1007,
WS STATUS CONNECT RES INVALID EXTENSION:=1008,
   WS_STATUS_CONNECT_RES_REJECT: = 1009,
WS STATUS CONNECT RES TIMEDOUT:=1010,
WS STATUS KEEP ALIVE TIMEDOUT:=1011,
   WS<sup>STATUS</sub> NOMEMORY: = 1012,</sup>
        WS_STATUS_INVALID_MSG_SIZE:=1013,
    WS_STATUS_PROTOCOL_ERROR:=1014,
   WS_STATUS_RCV_QUEUE_FULL:=1015,
       WS_STATUS_DECOMPRESS_ERROR:=1016
) DINT;
END_TYPE
```
## <span id="page-26-0"></span>**5.2.2 ETcIotWebSocketContentType**

```
TYPE ETcIotWebSocketContentType : 
(
        WS_CONTENT_CONTINUATION:=0,
        WS_CONTENT_TEXT:=1,
        WS_CONTENT_BINARY:=2
) DINT;
END_TYPE
```
# <span id="page-27-0"></span>**6 Samples**

Sample code and configurations for this product can be obtained from the corresponding repository on GitHub: [https://github.com/Beckhoff/TF6770\\_Samples](https://github.com/Beckhoff/TF6770_Samples). There you have the option to clone the repository or download a ZIP file containing the sample.

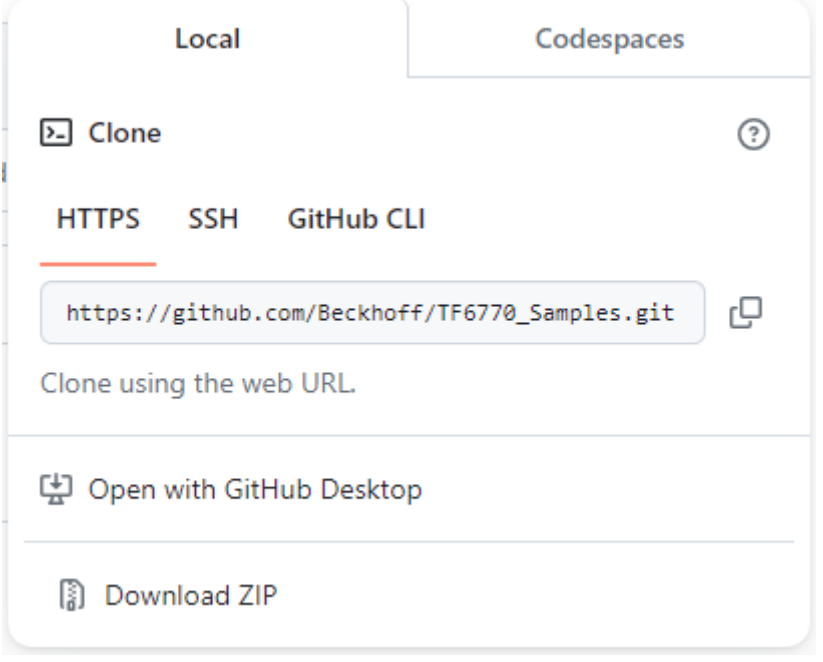

# <span id="page-28-0"></span>**7 Appendix**

## <span id="page-28-1"></span>**7.1 ADS Return Codes**

Grouping of error codes:

Global error codes: [ADS Return Codes \[](#page-28-2)[}](#page-28-2) [29\]](#page-28-2)... (0x9811\_0000 ...) Router error codes: [ADS Return Codes \[](#page-28-3)[}](#page-28-3) [29\]](#page-28-3)... (0x9811\_0500 ...) General ADS errors: [ADS Return Codes \[](#page-29-0)[}](#page-29-0) [30\]](#page-29-0)... (0x9811\_0700 ...) RTime error codes: [ADS Return Codes \[](#page-31-0)[}](#page-31-0) [32\]](#page-31-0)... (0x9811\_1000 ...)

### <span id="page-28-2"></span>**Global error codes**

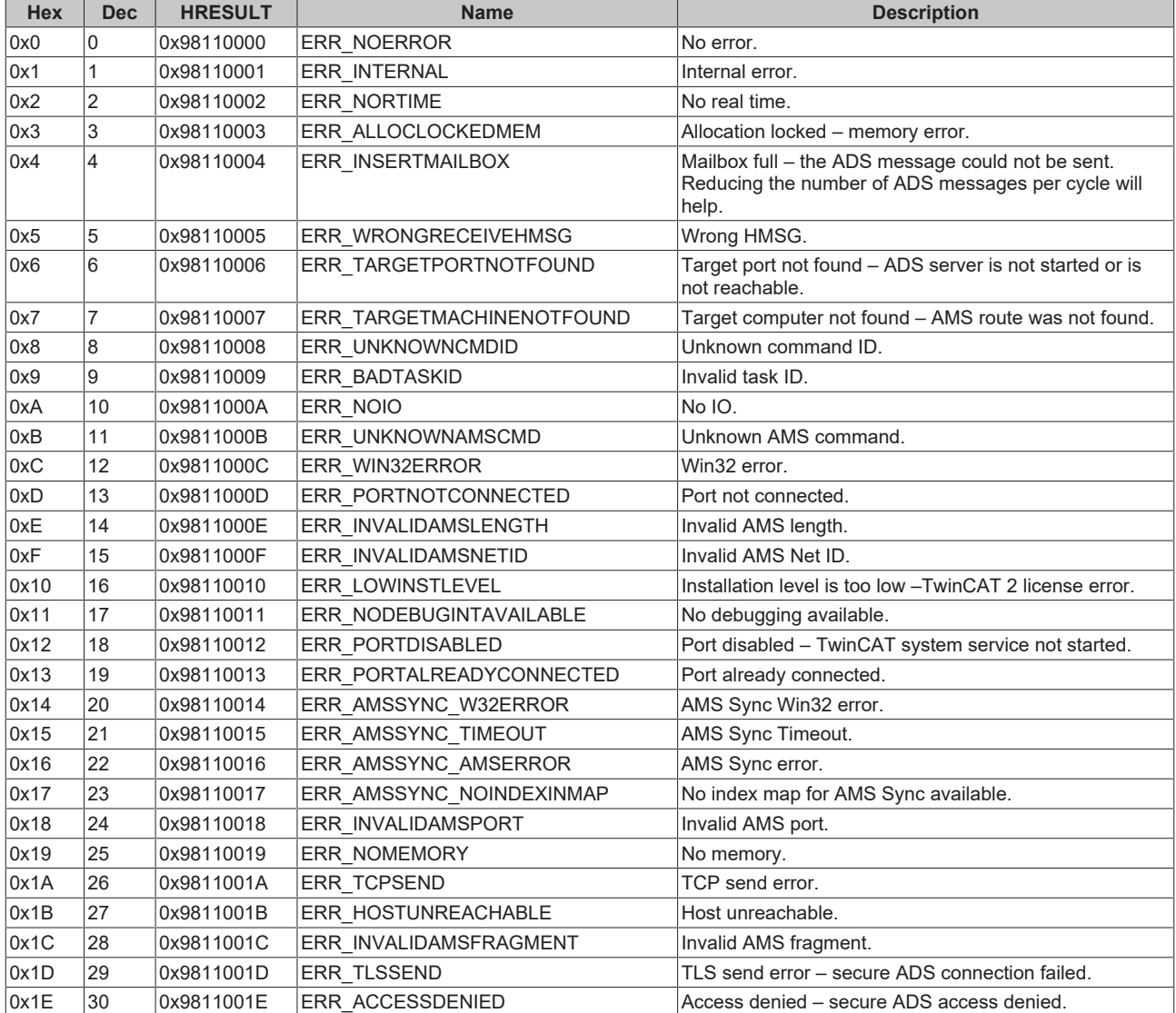

<span id="page-28-3"></span>**Router error codes**

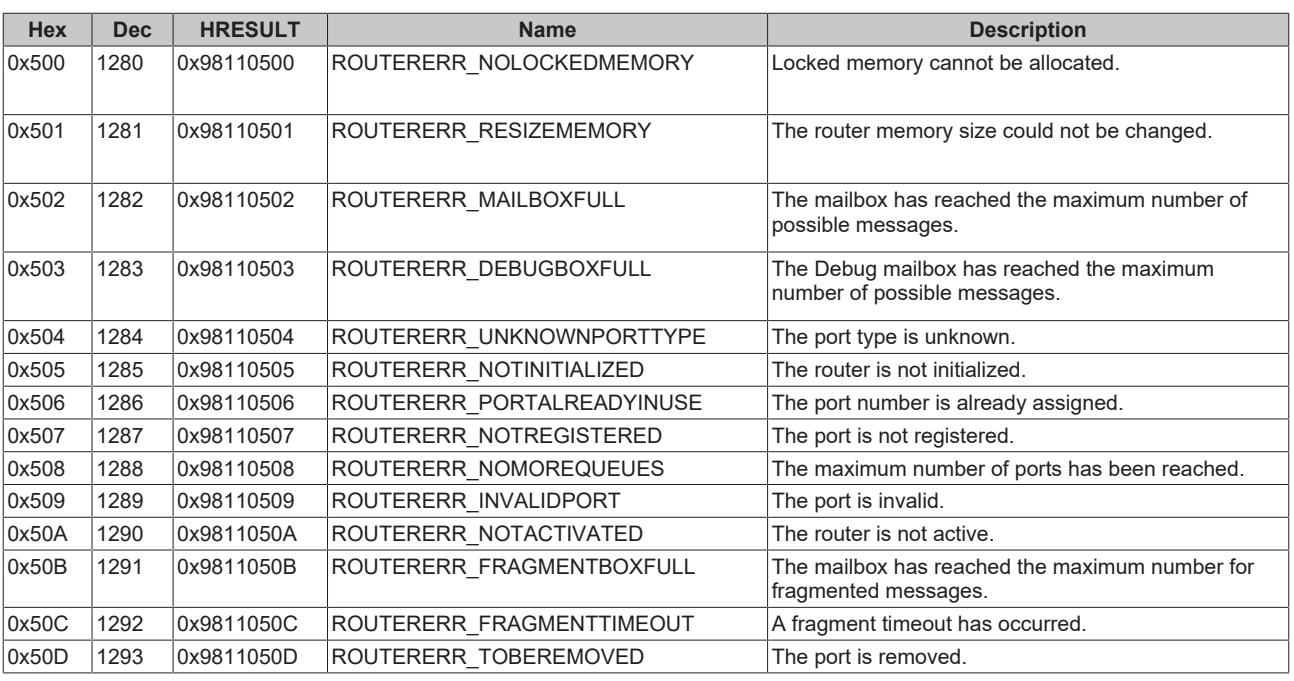

<span id="page-29-0"></span>**General ADS error codes**

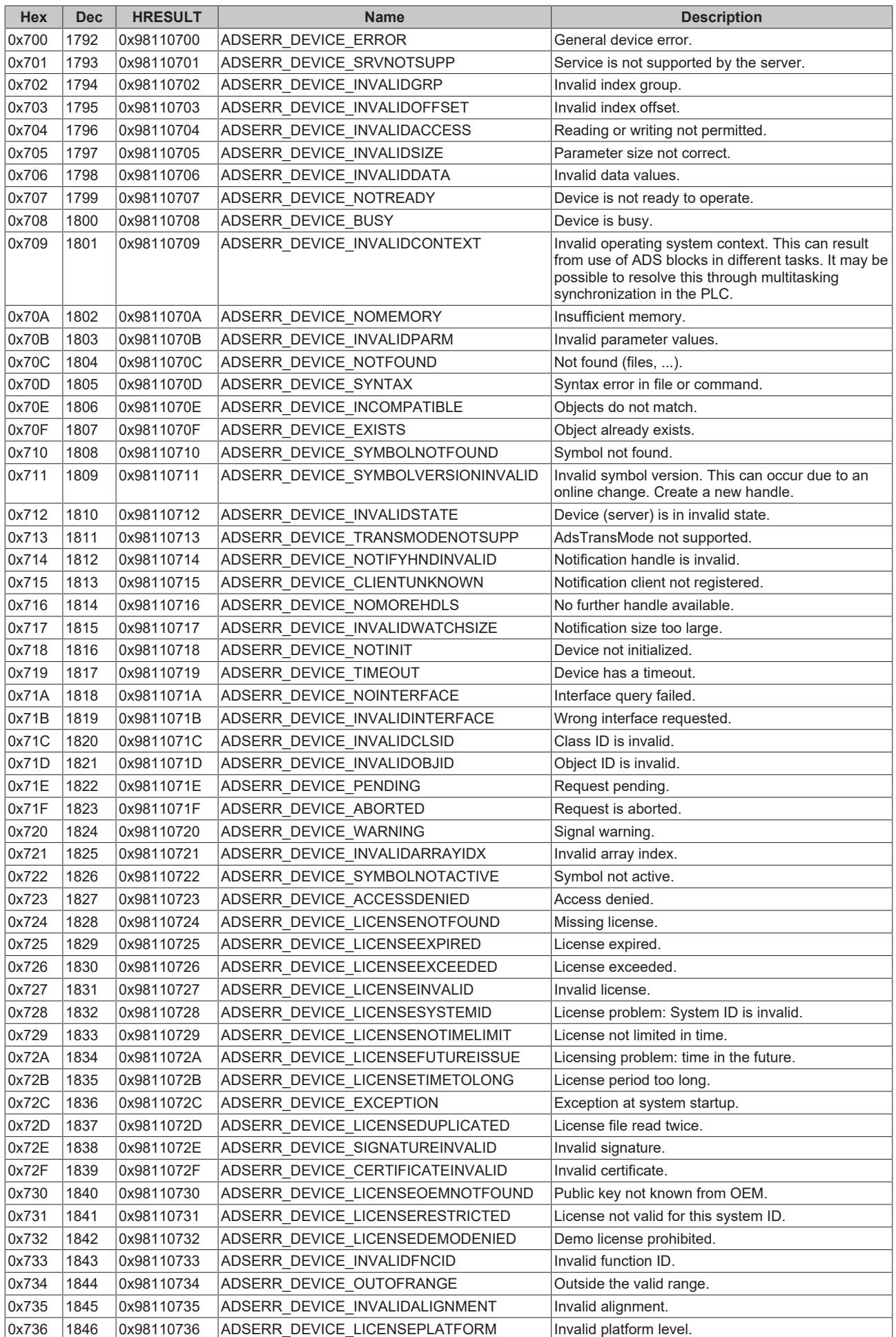

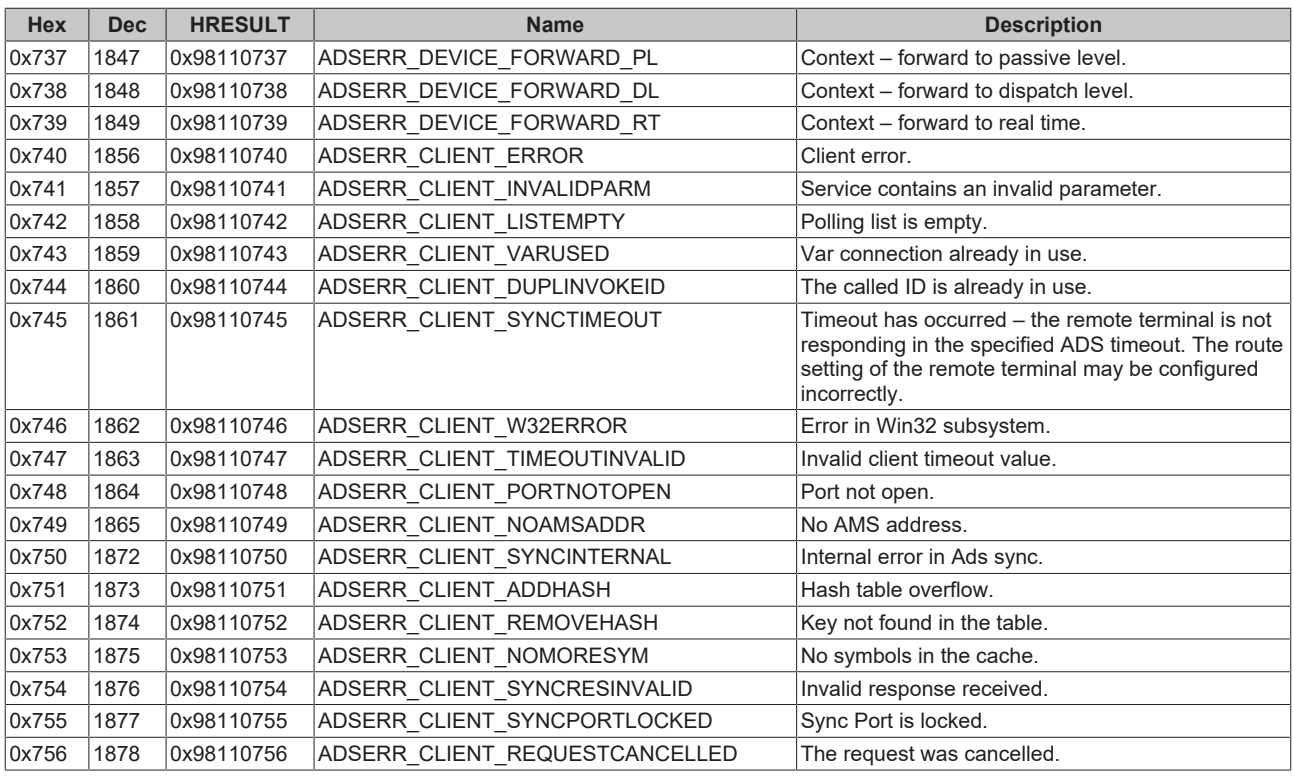

## <span id="page-31-0"></span>**RTime error codes**

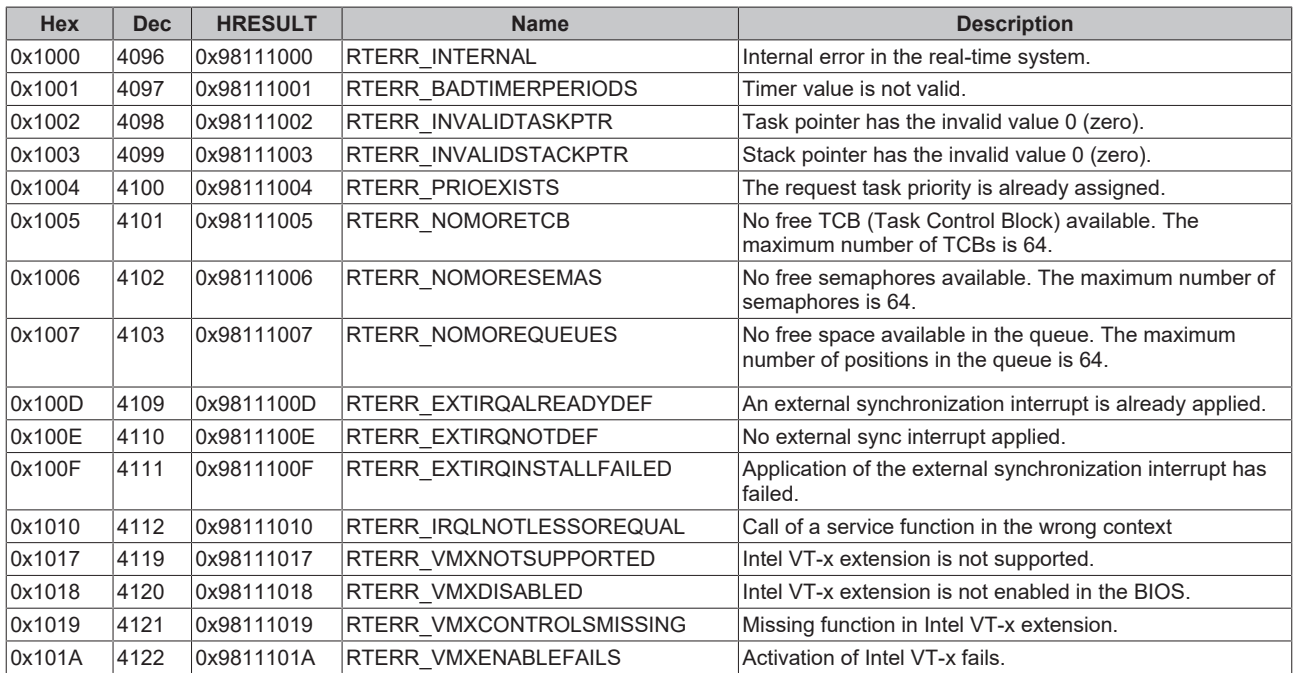

## **Specific positive HRESULT Return Codes:**

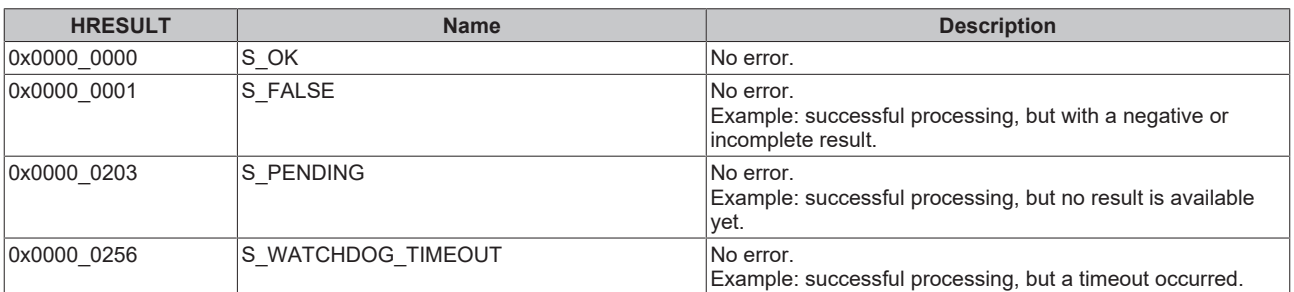

### **TCP Winsock error codes**

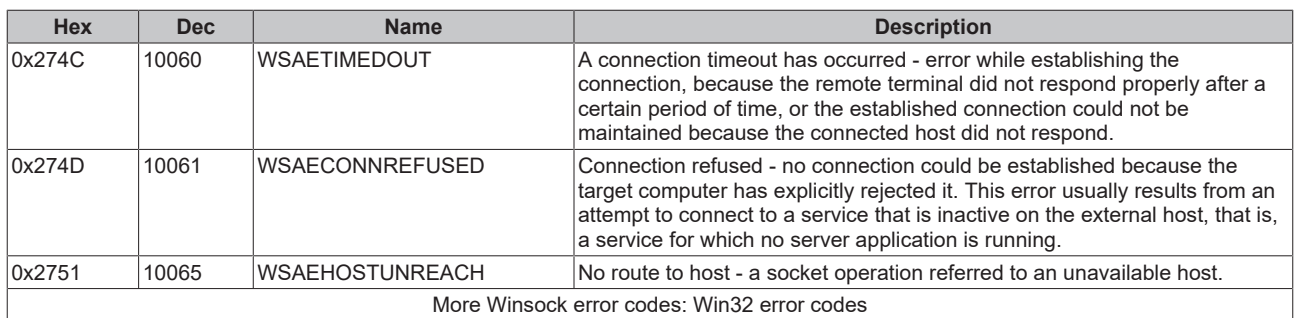

More Information: **[www.beckhoff.com/tf6770/](https://www.beckhoff.com/tf6770/)**

Beckhoff Automation GmbH & Co. KG Hülshorstweg 20 33415 Verl Germany Phone: +49 5246 9630 [info@beckhoff.com](mailto:info@beckhoff.de?subject=TF6770) [www.beckhoff.com](https://www.beckhoff.com)

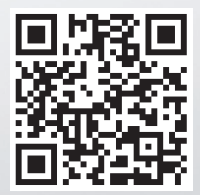